# *УНИВЕРСАЛЬНЫЙ МЕТАЛЛОИСКАТЕЛЬ КОЩЕЙ-25К*

*Инструкция по эксплуатации*

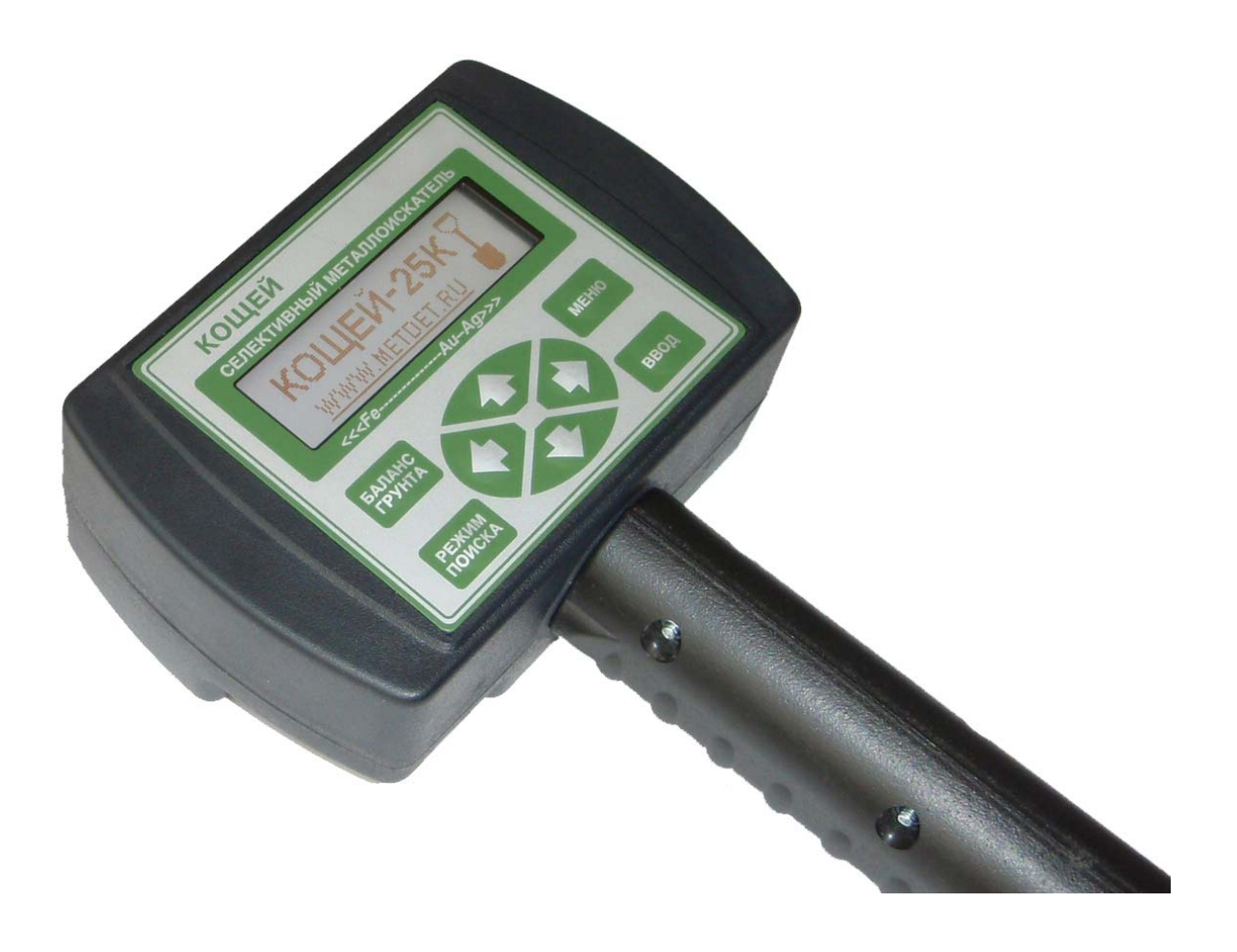

*WWW.METDET.RU* 

КОЩЕЙ-25К – это современный селективный универсальный микропроцессорный металлоискатель. Прибор предназначен для поиска металлических предметов в грунте, песке, стенах, густой траве и т.д. Металлоискатель позволяет идентифицировать металлические предметы до их извлечения, что позволяет эффективно использовать его в кладоискательстве, строительстве, при поиске утерянных вещей и в других специфических сферах человеческой деятельности.

#### **2. Основные технические характеристики**

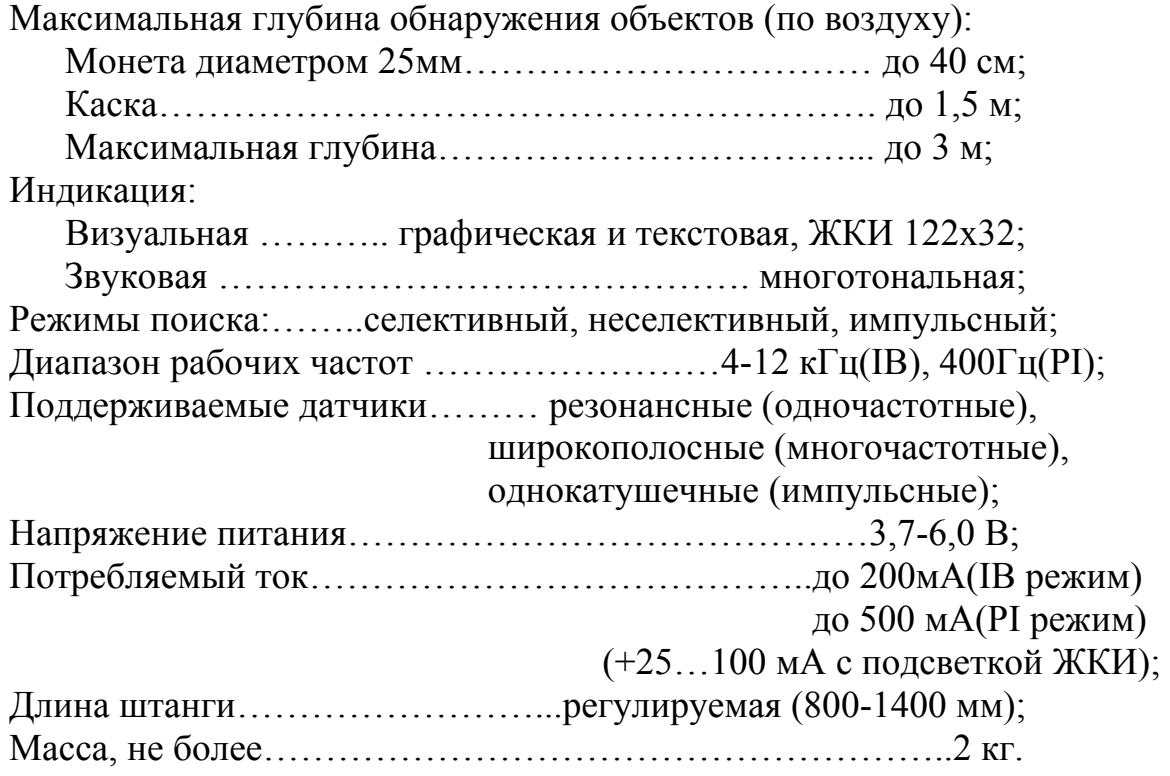

Параметры, зависящие от комплектности и исполнения:

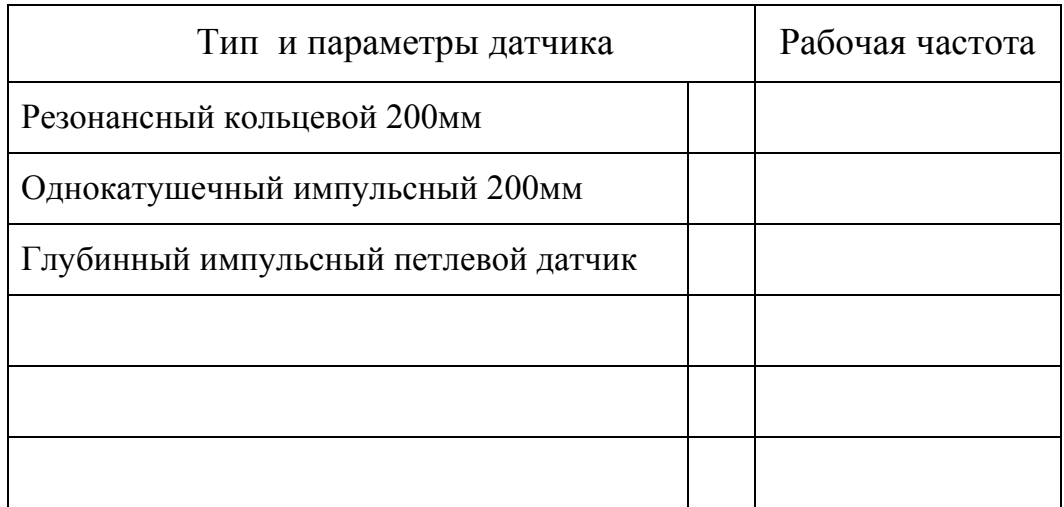

 Тип и параметры источника питания: Батарейка АА 4шт х  $1.5B$   $\Box$ : Аккумулятор NiMH  $4\text{m}$  x 1.2B  $\Box$ ; Иной → П

#### **3. Принцип действия**

Металлоискатель Кощей-25К является комбинированным прибором и может работать и по принципу баланса индукции, и по импульсному принципу.

В первом случае передающая катушка датчика непрерывно излучает гармоническое электромагнитное поле. Проводящие и ферромагнитные объекты, которые попадают в это поле, переизлучают его и этот сигнал регистрируется с помощью приемной катушки датчика. Различные объекты дают разный переизлученный сигнал, который зависит от рабочей частоты, проводимости объекта, его магнитной проницаемости, формы, размеров, ориентации по отношению к датчику и т.д. Тем не менее, существуют определенные закономерности, которые позволяют распознать тип объекта по параметрам сигнала. Прибор с помощью встроенного микропроцессора анализирует этот сигнал и производит соответствующую индикацию обнаруженного объекта.

Во втором случае с помощью приемопередающей катушки датчика в металлических объектах возбуждаются импульсные вихревые токи, и измеряется вторичное электромагнитное поле, которые излучают эти токи. Результаты измерения затем обрабатывает микропроцессор.

Наличие непрерывного и импульсного режимов позволяют охватить широкий спектр поисковых задач.

#### **4. Подготовка к работе**

Перед использованием прибор необходимо привести в рабочее положение:

4.1. Раздвинуть телескопическую штангу до нужной длины и зафиксировать ее с помощью цангового зажима.

4.2. В зависимости от поисковой задачи выбрать нужный датчик. Небольшие датчики с условным средним диаметром до 400мм необходимо закрепить на штатной штанге с помощью пластикового болта. Для датчиков больших размеров необходимо использовать способ крепления, описанный в инструкции на датчик. Например, усиленную штангу, специальные каркасы и лямки и т.д.

4.3. Закрепить на штанге электронный блок. Кабель, соединяющий электронный блок и датчик обвить 4-6 раз вокруг штанги. Подключить разъем датчика к электронному блоку и тщательно закрутить накидную гайку на разъеме (рукой).

4.4. Закрепить на штанге подлокотник.

4.5. Поместить в батарейный отсек элементы питания строго соблюдая полярность.

4.6. При необходимости подключить наушники в разъем, который расположен на правой боковой панели прибора.

 *Примечание: прибор может комплектоваться штангами иных конструкций. В этом случае к прибору может прилагаться отдельная инструкция по приведению в рабочее положение (если порядок сборки прибора не очевиден).* 

#### **5. Работа с прибором**

Чтобы включить прибор, необходимо удалить датчик на 30-40 см от любых металлических объектов и грунта, нажать и удерживать кнопку **MENU** на передней панели прибора. Через пару секунд прибор включится. Сразу после включения прибор производит самотестирование. В это время на экране отображается логотип, и прибор проигрывает мелодию. *Примечание: звук воспроизводится с помощью внутреннего громкоговорителя или с помощью наушников.*

Дальнейшее управление металлоискателем производится с помощью клавиатуры и жидкокристаллического индикатора. На рис. 1. изображена передняя панель металлоискателя.

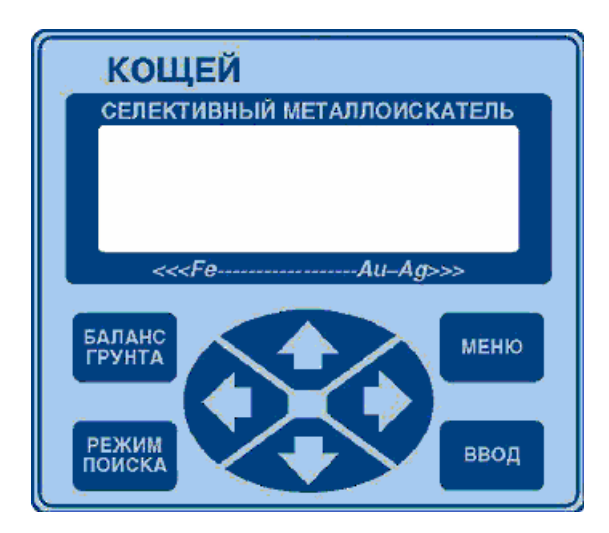

Рис. 1. Передняя панель

После успешного прохождения тестов в зависимости от настроек на экране появится либо основное меню см. (рис. 2), либо окно ввода PIN кода (см. п. 5.5).

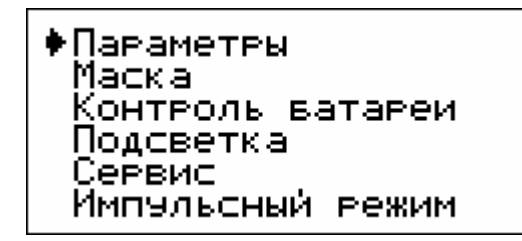

Рис. 2. Основное меню

С помощью кнопок <sup>↑</sup> и <sup>↓</sup> можно установить указатель напротив нужного пункта меню. Чтобы войти в выбранный пункт меню нужно нажать кнопку **ВВОД**. Ниже приведено описание всех пунктов меню.

#### **5.1. Параметры**

После входа в этот пункт отобразится меню параметров прибора (см. рис. 3). В этом режиме на экране одновременно видны только четыре строки. Остальные параметры можно выбрать с помощью прокрутки кнопками  $\bullet$  и  $\bullet$ .  $C$  помощью кнопок  $\blacklozenge u \blacktriangleright$  можно уменьшить или увеличить выбранный параметр.

| ∳Алговитм дискв.1<br>• Гвомкость — б      |               |
|-------------------------------------------|---------------|
| Фильте<br>Задевжка инд.                   |               |
| Nopon CP<br>Nopor HP                      | 1754          |
| Тональность<br>Звук перегр.               | $\frac{1}{3}$ |
| Мелодия<br>U Развяда,В                    | 4.0           |
| <sup>э</sup> ччной валанс<br>Мин. профиль | $\frac{0}{1}$ |
| Макс. профиль<br>Экран поиска             |               |

Рис. 3. Окно ввода параметров

Параметр **Алгоритм дискриминации** может принимать значение 1,2 и 3 и позволяет выбрать один из алгоритмов дискриминации в селективном режиме.

Параметр **Громкость** предназначен для настройки громкости звукового сигнала. Значение может меняться в пределах от 0 до 10. Нулевое значение соответствует отключенному звуку.

Параметр **Фильтр** может иметь значение от 1 до 4 и позволяет выбрать тип фильтра для селективного режима.

Параметр **Задержка индикации** настраивает время индикации отклика от цели на экране в селективном режиме. Значение может меняться в пределах от 1 до 20.

Параметр **Порог Селективного Режима** настраивает порог обнаружения сигнала в селективном режиме. Если сигнал превышает этот порог, то прибор индицирует его. Значение может меняться в пределах от 0 до 20. Также этот параметр может быть оперативно изменен в селективном режиме.

Параметр **Порог Неселективного Режима** настраивает порог обнаружения сигнала в неселективном режиме. Если сигнал превышает этот порог, то прибор индицирует его. Значение может меняться в пределах от 0 до 120. Также этот параметр может быть оперативно изменен в неселективном режиме.

Параметр **Тональность** может принимать значения 1, 2 и 3. С помощью этого параметра задается способ звуковой индикации в селективном режиме. При значении, равном 1 звуковая индикация состоит из 20 фиксированных звуковых тонов диапазоне от 349Гц до 3136Гц. При значении параметра 2 каждый из 20 тонов индикации можно настроить индивидуально по своему вкусу на любую частоту в диапазоне от 125Гц до 4000Гц. При значении параметра 3 звуковая индикация имитирует работу аналоговых приборов, сопоставляя фазу сигналов от целей частоте звука. Фазовый диапазон от -90 до +90 градусов соответствует частотному диапазону звука от 349Гц до 3136Гц без предопределенных тонов.

Параметр **Звук перегрузки** может принимать значения 0 или 1. В первом случае производится только визуальная индикация перегрузки. Во втором – и визуальная, и звуковая.

Параметр **Мелодия** принимает значения от 1 до 3 и позволяет выбрать вариант мелодии, которая звучит после включения прибора во время самотестирования.

Параметр **U разряда** индицирует минимально допустимое напряжение разряда аккумулятора. Параметр может изменяться в пределах от 3,7 до 6,0 Вольт. Для металлогидридных аккумуляторов рекомендуется установить значение 4.0 Вольт. Для одноразовых батареек этот параметр можно уменьшить до 3.7В.

Параметр **Ручной баланс** принимает значения 0 и 1. При значении 1 в меню баланса грунта (см. п. 5.6 ) будет предлагаться два режима балансировки на выбор – автоматический и ручной. При значении 0 всегда будет выполняться только автоматическая балансировка.

Параметры **Минимальный профиль и Максимальный профиль** могут изменяться в пределах от 1 до 25 и задают соответственно минимальный и максимальный номера профилей, которые будет доступны во время работы. Под профилем понимается набор параметров в настройках металлоискателя. Смена профиля производится при смене датчика или при изменении условий поиска, при этом одному датчику может соответствовать набор из нескольких профилей. Параметры «минимальный профиль» и «максимальный профиль» позволяют задать диапазон из указанного набора профилей, соответствующих используемому датчику. Подробнее о рабочих профилях см. п. 6.

Параметр **Экран поиска** может принимать значения 0 и 1. Этот параметр позволяет выбрать между "графическим" и "цифровым" режимами индикации селективного режима. Подробнее см. п. 5.7.

Для того, чтобы параметры после изменений были сохранены, необходимо нажать на **ВВОД.** Для выхода из режима без записи изменений необходимо нажать на **МЕНЮ**. В обоих случаях прибор перейдет в основное меню после индикации соответствующего сообщения (см. рис. 4.)

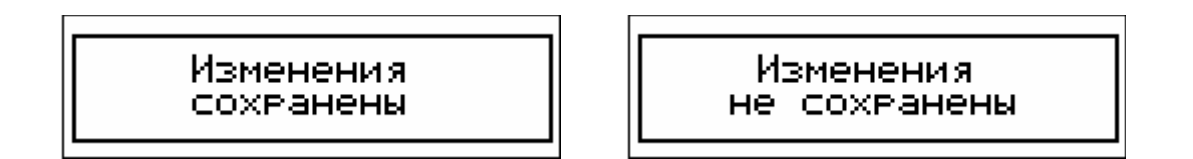

Рис. 4. Информационные сообщения

#### **5.2. Маска**

Пункт меню **Маска** предназначен для настройки селективных свойств металлоискателя. Каждый из 25 профилей настройки прибора может иметь свою селективную маску. Поэтому при входе в этот режим необходимо выбрать нужный профиль с помощью кнопок  $\blacklozenge$  и  $\blacktriangleright$  (см. рис. 5) и нажать **ВВОД.** После этого на экране появится окно редактирования селективной маски (см. рис. 6)

> Изменить маску в профиле:1

Рис. 5. Окно выбора профиля

*Примечание: Если в параметрах (см. п. 5.1) номер минимального и максимального профиля равны, то программа сразу перейдет в одно редактирования селективной маски (рис. 6), миную окно выбора номера профиля.*

| звука=4У |
|----------|

Рис. 6. Окно редактирования селективной маски

С помощью кнопок  $\blacklozenge u \blacktriangleright y$ казатель можно переместить в один из 20-ти секторов. С помощью кнопки **Баланс Грунта** каждый сектор можно заблокировать либо разблокировать при повторном нажатии. В случае блокировки сектора в верхней его части появляется символ  $\boxtimes$ . В случае разблокировки сектора верхнее поле остается пустым. Более подробно физический смысл этих настроек будет рассмотрен ниже.

Также в этом пункте меню можно произвести настройку звуковых частот для каждого из 20 секторов. Если параметр **Тональность** имеет значение 1 или 2, в нижней части экрана индицируется звуковая частота, соответствующая конкретному сектору. При значении параметра Тональность равном 2, эти значения можно изменять с помощью кнопок <sup>•</sup> и  $\ddot{\phantom{1}}$ 

*Примечание: Настройка звуковых частот не сохраняется в отдельных профилях, а является глобальной для всех профилей.* 

Для того чтобы изменения маски были сохранены в соответствующем профиле, а также для сохранения настроек звуковых частот необходимо нажать на ВВОД. Для выхода из режима без записи изменений необходимо нажать на МЕНЮ. В обоих случаях прибор перейдет в основное меню после индикации соответствующего сообщения (см. рис. 4.)

#### **5.3. Контроль батареи**

Этот пункт меню предназначен для оперативного контроля за текущим энергопотреблением и напряжением батареи аккумуляторов (см. рис. 7.).

Ток вых.каск.:<br>Напе. ватавеи:<br>Повог вазвяда: 105mA 4.0U

Рис. 7. Окно контроля аккумуляторной батареи

В первой строке индицируется ток, потребляемый выходным каскадом в селективном и неселективном режимах. Зная этот параметр можно прогнозировать время непрерывной работы от полностью заряженной батареи аккумуляторов. Энергопотребление импульсного режима рассмотрено в п.5.6

*Примечание: При оценке времени работы следует учитывать и энергопотребление остальной схемы прибора, которое составляет около 50мА. Включенная подсветка экрана ЖКИ добавляет еще 20…100мА.* 

Во второй строке индицируется текущее напряжение батареи, в третьей строке – показано пороговое напряжение разряда, при котором сработает защитная индикация.

Для выхода в основное меню необходимо нажать на кнопку **МЕНЮ**.

Состояние батареи аккумуляторов постоянно контролируется и во всех остальных режимах. Если напряжение батареи упадет ниже порогового, то на экране отобразится соответствующее сообщение (см. рис. 8) и включится звуковой сигнал. В этом случае работа с прибором должна быть прекращена.

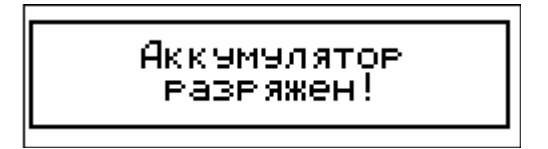

#### Рис. 8. Информационное сообщение

*Примечание: По мере старения аккумуляторов их емкость уменьшается. Соответственно уменьшается и время непрерывной работы.* 

#### **5.4. Подсветка**

Этот пункт меню предназначен для управления подсветкой жидкокристаллического индикатора. После нажатия на кнопку **ВВОД** на экран будет выведено сообщение (см. рис. 9). С помощью кнопок  $\blacklozenge$  и  $\blacktriangleright$  яркость подсветки можно изменить в от 1 до 7 условных единиц. Для выхода из этого пункта меню в основное меню необходимо нажать кнопки **ВВОД** или **МЕНЮ**. Если была нажата кнопка **ВВОД**, то подсветка будет включена с выбранной яркостью. Если была нажата кнопка **МЕНЮ,** то прибор перейдет в основное меню с выключенной подсветкой.

Рис. 9. Информационные сообщения

Также подсветку можно включить следующим образом: во время включения питания прибора необходимо держать нажатой любую кнопку на передней панели. Это сделано для удобства включения прибора в темноте.

*Примечание: Необходимо принимать во внимание, что включенная подсветка расходует энергию аккумуляторов и существенно сокращает время непрерывной работы прибора от аккумуляторов.* 

#### **5.5. Сервис**

Этот пункт меню предназначен для поддержки некоторых служебных функций прибора. После входа в этот пункт на экран будут выведены следующие параметры (см. рис. 10).

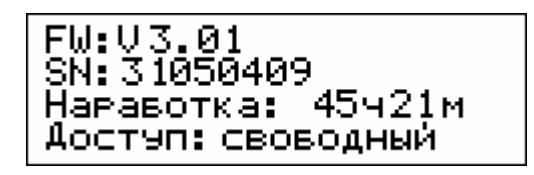

Рис. 10. Экран сервисного режима (значения параметров могут отличаться от приведенных на рисунке)

В первой строке отображается версия программного обеспечения прибора (firmware, версия «прошивки» микроконтроллера). Вторая строка индицирует уникальный серийный номер прибора. В третьей строке выводится время наработки прибора с точностью до минут. Этот параметр подсчитывается непрерывно с момента каждого включения до момента выключения и не сбрасывается в выключенном состоянии.

В нижней строке индицируется режим доступа к прибору. Он может быть "свободным" и "по PIN коду". Смена режима осуществляется с помощью кнопок  $\bullet$  и  $\bullet$ . Для выхода в основное меню без изменений, необходимо нажать кнопку **МЕНЮ**. Для введения в действие вновь выбранного режима необходимо нажать кнопку **ВВОД.** Если был выбран режим "по PIN коду", на экране появится окно ввода кода (см. рис. 11).

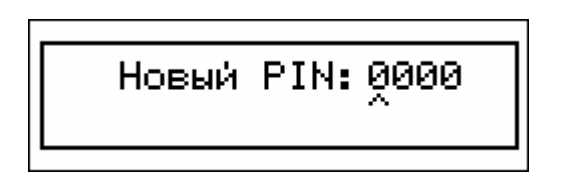

Рис. 11. Окно задания нового PIN кода

С помощью кнопок  $\blacklozenge u \blacktriangleright$  производится выбор позиции для изменения. С помощью кнопок ↑ и ↓ цифра в выбранной позиции изменяется в диапазоне от 0 до 9. Для активации заданного PIN кода необходимо нажать кнопку **ВВОД.** После этого на экране появится предупреждающая надпись (см. рис. 12).

| Вы чверены, что                            |
|--------------------------------------------|
| хотите установить                          |
| аоступ по РІЙ коду?<br>Да<ВВОД> :Нет<МЕНЮ> |
|                                            |

Рис. 12. Предупреждающее сообщение

Для окончательного подтверждения необходимо еще раз нажать кнопку **ВВОД.** После этого режим доступа "по PIN коду" будет активирован. Данный режим предназначен для предотвращения несанкционированного

использования прибора посторонними лицами. Теперь после включения прибора будет появляться окно ввода PIN кода (см. рис. 13). С помощью кнопок  $\bullet$ ,  $\bullet$ ,  $\bullet$  и  $\bullet$  необходимо будет ввести заранее заданный код и нажать кнопку **ВВОД**. После этого прибор перейдет в основное меню (см. п. 5).

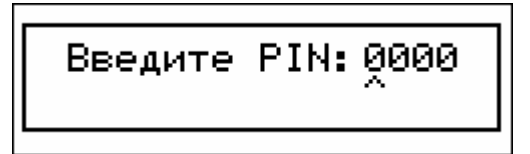

Рис. 13. Окно ввода PIN кода

В случае ввода неверного кода будет выдано соответствующее предупреждение (см. рис. 14)

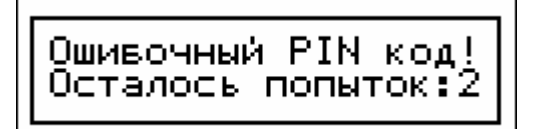

Рис. 14. Предупреждающее сообщение

Всего дается 3 попытки на ввод правильного кода. Если число ошибочных попыток будет превышено, прибор заблокируется. Для разблокировки необходимо будет ввести специальный код разблокировки. Для каждого экземпляра этот код уникален и указывается в инструкции на первой странице. Порядок его ввода следующий - на заблокированном приборе необходимо нажать кнопку **ВВОД.** На экране появится надпись "Свяжитесь с сервисной службой". Необходимо оставить прибор в таком состоянии. Примерно через 5 минут появится приглашение для ввода кода. Необходимо будет ввести указанный выше код разблокировки. Если он будет введен корректно, то прибор разблокируется, а режим доступа будет изменен на "свободный".

#### **5.6. Импульсный режим**

Импульсный режим является вспомогательным поисковым режимом и предназначен решения некоторых специфических поисковых задач, для которых основные поисковые режимы менее эффективны. К таким задачам можно отнести глубинный поиск и поиск в сильно минерализированном грунте. Импульсный режим позволяет лишь обнаруживать металлические цели без их распознавания. Т.е. он, по сути, является неселективным режимом, как и один из основных поисковых режимов.

**Внимание!** В импульсном режиме необходимо использовать специально предназначенные для этого однокатушечные датчики. Поэтому перед использованием этого режима необходимо выключить прибор и произвести смену датчика.

Экран импульсного режима изображен на рис.15. Для индикации уровня сигнала используется горизонтальная шкала, вдоль которой движется горизонтальная полоска. Чем больше цель, и чем ближе она к датчику, тем сильнее эта полоска отклоняется вправо.

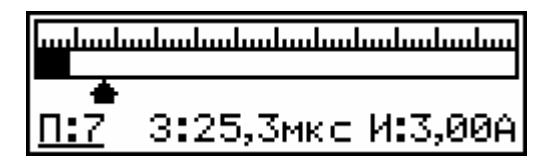

Рис. 15. Экран импульсного режима

Внизу шкалы имеется указатель порога. Если уровень сигнала меньше порога (полоска находится левее указателя порога), то звуковой индикации нет. Если уровень сигнала выше порога, то производится звуковая индикация. Чем выше уровень сигнала, тем больше громкость и выше тон индикации.

В нижней части экрана индицируются основные параметры импульсного режима. Эти параметры можно изменять под свою поисковую задачу. Для выбора редактируемого параметра необходимо переместить курсор с помощью кнопок  $\bullet$  и  $\bullet$  под необходимый параметр. Курсор имеет вид подчеркивающей линии. Изменить выбранный параметр можно с помощью кнопок  $\bigoplus$  и  $\bigoplus$ .

Первый параметр **Порог импульсного режима (П)** позволяет задать чувствительность прибора в этом режиме в диапазоне от 0 до 99. Чем ниже порог, тем выше чувствительность, но, вместе с этим, повышается вероятность ложных откликов от внешних и внутренних шумов.

Второй параметр **Задержка (З)**. Позволяет выбрать задержку обработки сигнала в диапазоне от 0 до 100мкс. Физический смысл этой задержки заключается в следующем. Сразу после излучения зондирующего импульса в катушке датчика начинает наводиться затухающий сигнал. В первый момент этот сигнал в большей степени определяется переходными процессами в датчике, а не сигналом цели. Кроме этого, уровень сначала сигнала очень большой и не может правильно обрабатываться приемным трактом прибора. Плюс к этому, в первые моменты времени большую интенсивность могут иметь мешающие сигналы, например сигнал от грунта или мелких металлических объектов. Поэтому начальную часть этого сигнала необходимо исключить из обработки. Вместе с этим следует учитывать, что чем больше задержка (чем больше сигнала "вырезается"), тем меньше общая чувствительность прибора. Поэтому для конкретного датчика и конкретной поисковой задачи необходимо устанавливать определенную задержку. Для облегчения оптимальной установки этого параметра в приборе предусмотрена специальная автоматическая настройка. Работает она следующим образом. После выставления амплитуды зондирующих импульсов (см. ниже) необходимо удалить датчик от металлических предметов и нажать кнопку **Баланс Грунта**. В течение пары секунд прибор установит минимально возможную для конкретного датчика задержку. При такой задержке чувствительность будет максимальной. Однако в ряде случаев (например, отстройка от грунта или от мелких металлических предметов) ее необходимо будет увеличить вручную. Типовые задержки для наиболее распространенных датчиков следующие: для "корзиночных" 10-20мкс, для "классических" 20- 30мкс, для "глубинных" 30-60мкс.

Третий параметр **Импульс (И)** задает амплитуду зондирующих импульсов тока. Параметр может изменяться от 0 до 2,5А. Максимально достижимое значение также зависит от параметров датчика. В случае попытки ручной установки величины тока большей, чем допустимо для конкретного датчика, прибор автоматически уменьшит амплитуду до приемлемого значения. Чем больше амплитуда импульсов, тем выше чувствительность прибора. Вместе с тем следует учитывать, что чем выше эта амплитуда, тем больше энергопотребление прибора. При этом зависимость нелинейная – увеличение тока вдвое увеличивает энергопотребление более чем в два раза. Однако это дает прирост по глубине всего около 12%.

#### **5.7. Отстройка от влияния грунта**

Основные поисковые режимы принципиально нуждаются в отстройке от влияния грунта.

Большинство почв обладают проводящими и ферромагнитными свойствами благодаря содержащимся в них солям и минералам. Такие почвы, также как и металлические объекты, дают переотраженный сигнал. Чтобы прибор мог успешно обнаруживать и распознавать мишени в грунте, перед проведением поисков его нужно настроить на параметры этого грунта. Для этих целей у прибора имеется специальный режим, который вызывается с помощью кнопки **БАЛАНС ГРУНТА.** В этот режим можно войти из главного меню либо из поисковых режимов. Прибор предоставляет возможность как автоматической балансировки, так и ручной. В подавляющем большинстве случаев бывает достаточно автоматической настройки. Поэтому по умолчанию прибор настроен на такую балансировку.

Для проведения баланса необходимо выбрать участок грунта, который заведомо не содержит металлических объектов. Далее необходимо нажать на кнопку **БАЛАНС ГРУНТА** и выполнять инструкции, которые будут появляться на экране (см. рис. 16)

Поднимите датчик<br>и нажмите Б.Г.

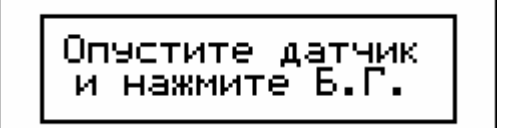

Рис. 16. Информационные сообщения

Сначала датчик необходимо поднять на высоту 40-50 см над уровнем грунта и нажать кнопку **БАЛАНС ГРУНТА.** Затем датчик необходимо опустить на грунт и снова нажать на кнопку **БАЛАНС ГРУНТА.** В случае успешной балансировки на экране кратковременно появится информационное сообщение с параметрами минерализации грунта (см. рис. 17). После этого прибор вернется в предыдущий режим (главное меню либо один из поисковых режимов). При этом параметры балансировки будут сохранены в энергонезависимой памяти прибора.

Первое число **М** показывает степень минерализации грунта в условных единицах. Значения от 0 до 20 соответствуют слабой минерализации, от 21 до 60 средней минерализации, и выше 60 – высокой минерализации грунта.

Второе число **Ф** показывает фазу сигнала грунта. Это число не должно сильно отличаться от -90°.

$$
\fbox{array}{|p|}\hline
$$

Рис. 17. Информационное сообщение

В случае, если место для балансировки выбрано неудачно и содержит металлические объекты, будет выдано предупреждающее сообщение (см. рис. 18). В этом случае необходимо выбрать другое место и повторить баланс грунта. Для этого необходимо снова нажать кнопку **БАЛАНС ГРУНТА.**

$$
\fbox{Toetopure span}_{n=27,7^{\circ}}
$$

Рис. 18. Информационное сообщение

Однако, изредка требуется более тонкая настройка, которую можно выполнить вручную. Например, это может потребоваться при работе на сильно минерализированном грунте. Для того, чтобы ручная балансировка стала доступна, необходимо установить значение параметра **Ручной баланс** равным 1 (см. п. 5.1.). В этом случае после нажатия на кнопку **БАЛАНС ГРУНТА** будет появляться дополнительное информационное сообщение (см. рис. 19), предлагающее альтернативные способы балансировки на выбор.

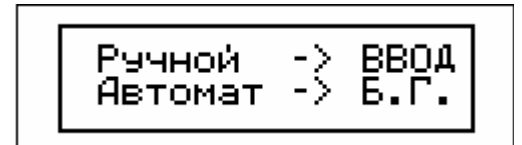

Рис. 19. Информационное сообщение

Для выполнения автоматической балансировки необходимо нажать **БАЛАНС ГРУНТА** и действовать, как описано выше. Для выполнения ручной балансировки нужно нажать кнопку **ВВОД**. После этого прибор перейдет в режим ручной балансировки грунта (см. рис. 20).

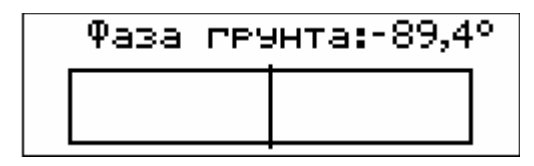

Рис. 20. Окно ручной балансировки грунта

Принцип настройки следующий – необходимо плавно опускать и поднимать датчик над грунтом (примерно в пределах 3-30 см). При этом необходимо следить за индикацией. Если при опускании датчика индикатор уровня сигнала отклоняется вправо (см. рис. 21а.), а прибор издает высокий звук, то необходимо фазу грунта увеличивать с помощью кнопки •.

*Примечание: За сигналом необходимо следить именно во время движения датчика вниз, потому что при поднятии датчика полярность сигнала изменится на противоположную*.

Если же при опускании датчика индикатор уровня сигнала отклоняется влево(см. рис. 21б.), а прибор издает более низкий звук, то фазу грунта необходимо уменьшать с помошью кнопки  $\blacklozenge$ .

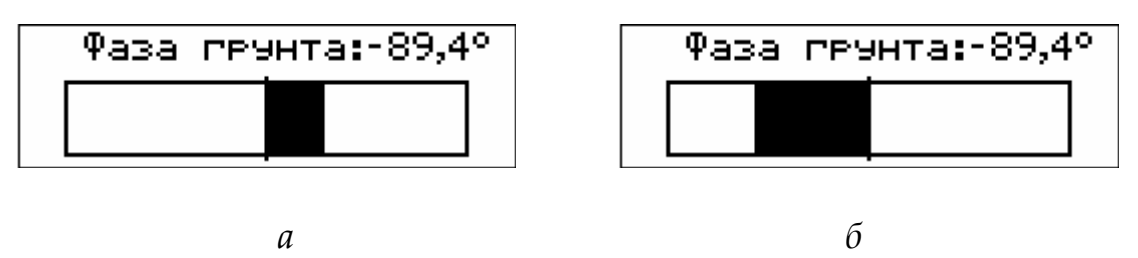

Рис. 21. Индикация в режиме ручной балансировки

Действуя таким образом, необходимо подобрать такую фазу грунта, при которой индикатор будет все время находиться вблизи нулевой отметки при опускании и поднятии датчика. При этом нужно следить, чтобы такой баланс получился для значения фазы, которое отличается от значения -90° не более чем на 20°. Другие значения свидетельствуют о том, что в грунте присутствуют металлические объекты и балансировка выполнена некорректно. После окончания балансировки нужно нажать кнопку ВВОД.

Параметры балансировки будут сохранены в энергонезависимой памяти прибора, и прибор вернется в предыдущий режим.

#### **5.8. Основные поисковые режимы**

Прибор имеет два основных режима поиска – *селективный (динамический)* и *неселективный (статический).*

Для поисков в селективном режиме необходимо перемещать датчик параллельно поверхности земли со скоростью 0.4-0.8 м/c. Иными словами, датчик прибора реагирует в этом случае только на движущиеся относительно него мишени. В неселективном режиме датчик можно перемещать с любой скоростью, прибор будет индицировать мишень, даже если она неподвижна относительно датчика.

Чтобы перевести металлоискатель в поисковые режимы нужно, находясь в основном меню, нажать кнопку **РЕЖИМ ПОИСКА.** После первого нажатия прибор переходит в селективный режим. Следующее нажатие на эту кнопку переведет прибор в неселективный режим. Повторные нажатия будут циклически переключать эти два режима. Для возврата в основное меню необходимо нажать кнопку **МЕНЮ.** 

*Примечание: при первом вызове Селективного режима (из основного меню) прибор производит проверку балансировки датчика и при необходимости корректирует ее. Такая корректировка может потребоваться, например, при резкой смене температуры воздуха. Во время подстройки на экране кратковременно появится предупреждающая надпись (см. рис. 22.). Чтобы подстройка прошла правильно, вблизи датчика не должно быть массивных металлических предметов. Поэтому в этот момент необходимо держать датчик на расстоянии не менее 30 см от грунта и металлических предметов.* 

> Балансивовка датчика**...**

Рис. 22. Информационное сообщение

#### **5.8.1. Селективный режим**

Селективный режим является основным поисковым режимом. Поэтому в этом режиме экран максимально насыщен информационными параметрами. При этом, в зависимости от параметра **Экран поиска** (см. п 5.1), селективный режим может иметь индикацию либо в виде "графического экрана" (см. рис. 23а), либо в виде "цифрового экрана" (см. рис.23б).

Рис. 23а. Окно селективного режима, графический режим

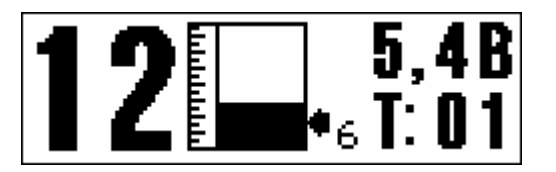

Рис. 23б. Окно селективного режима, цифровой режим

Оба режима индицируют одни и те же параметры. Однако в первом случае предпочтение отдано графическому представлению информации, во втором – цифровому. Такое разделение сделано для того, чтобы обеспечить комфортную работу операторам, имеющим различные предпочтения. Например, цифровой режим лучше воспринимается начинающими, а также людьми со сниженной остротой зрения. А графический режим предпочтительнее для некоторых опытных операторов.

Сначала рассмотрим графический режим. В левой части расположена шкала, состоящая из 20-ти секторов. Рассмотрим ее назначение более подробно. Как было сказано выше – различные металлические и ферромагнитные объекты дают разный переизлученный сигнал. Важнейшим параметром этого сигнала является его фаза. Ферромагнитные мишени дают отрицательный сдвиг фазы в диапазоне от 0 до -90°. Чем сильнее ферромагнитные свойства мишени, тем сильнее фазовый сдвиг отличается от нуля. Проводящие металлические мишени дают положительный фазовый сдвиг в диапазоне от 0 до +90°. Чем больше размер мишени и меньше удельное сопротивление металла, тем сильнее фазовый сдвиг отличается от нуля. Некоторые мишени могут обладать одновременно и проводящими и ферромагнитными свойствами. Например, это железные объекты. Такие мишени могут давать и положительный и отрицательный фазовый сдвиг в зависимости от того какой эффект преобладает.

Для индикации фазового сдвига весь угловой диапазон от -90° до +90° разбит на 20 секторов (через 9°). Самый первый слева сектор (см. рис. 23а) соответствует фазовым сдвигам -90°…-82°, следующий сектор соответствует сдвигам -81°…-73° и так далее. Самый крайний правый сектор соответствует сдвигам фазы в диапазоне +82°…+90°.

Следующий важнейший параметр переизлученного сигнала – это его амплитуда. Чем больше размер мишени и чем ближе она находится к датчику, тем большую амплитуду имеет сигнал. Одновременная индикация и фазы и амплитуды сигнала производится следующим образом – в соответствующем секторе строится гистограммный столбик, высота которого пропорциональна амплитуде сигнала. В Таблице 1 для примера приведены отклики прибора на некоторые типовые мишени.

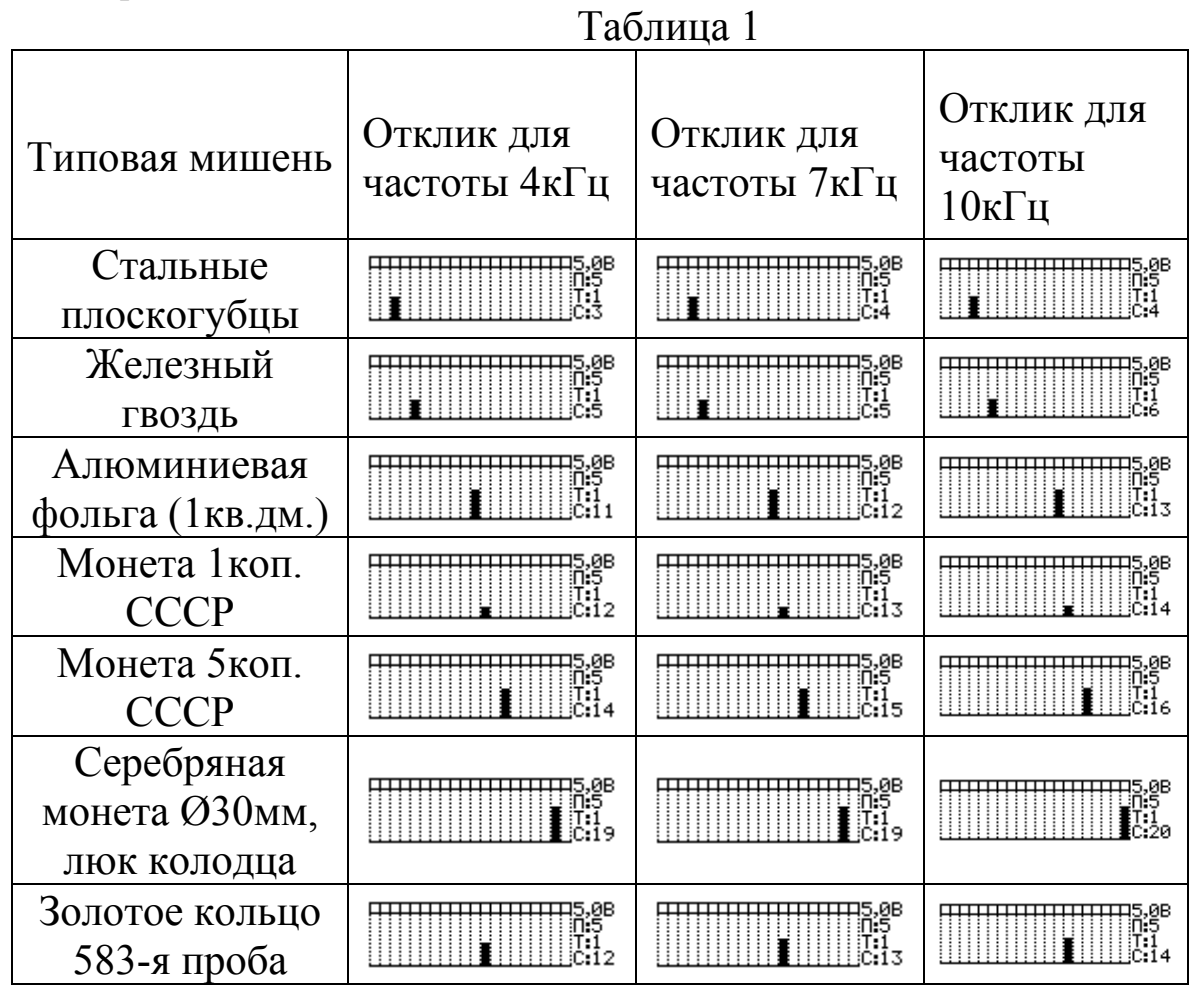

*Примечание: Отклик на реальные объекты в грунте может несколько отличаться от приведенного в Таблице 1. Это отличие зависит от минерализации и влажности почвы, ориентации объекта по отношению к датчику, а также от состояния объекта (коррозия, патина и т.д.)* 

Рассмотрим теперь некоторые дополнительные настройки, которые влияют на индикацию в селективном режиме. Параметр **Алгоритм дискриминации** позволяет выбрать один из двух алгоритмов. При значении параметра 1 выбирается "алгоритм максимального сигнала". В этом случае при обработке вычисляется максимум сигнала от мишени, и его параметры выводятся на индикацию, которая в графическом режиме будет выглядеть примерно, как указано в Таблице 1. При значении параметра, равном 2, выбирается "алгоритм непрерывного сигнала". В этом случае параметры сигнала выводятся на индикацию непрерывно. При этом алгоритме во время индикации отклики от объектов "размазываются" по нескольким секторам: для объектов из цветных металлов и небольших железных объектов на 1-2 соседних сектора, для плоских железных объектов – на 2-5 секторов, которые могут быть сильно разнесены друг от друга. Данный алгоритм позволяет лучше распознавать плоские железные объекты. Его рекомендуется использовать именно с графическим экраном селективного режима. При значении параметра, равном 3, выбирается алгоритм дискриминации, улучшающий распознавание мишеней в грунте. Работает он следующим образом: сначала мишень обнаруживается по алгоритму, аналогичному алгоритму номер 2, затем, после получения полного сигнала от мишени, производится коррекция показаний. В результате индикация получается более длинной или вообще двойной (при небольших значениях параметра "Задержка индикации"). Например, монета 5коп СССР на воздухе дает индикацию в 15 секторе(на 7кГц). В грунте эта индикация может съехать в 13-14 сектора (зависит от минерализации). Новый алгоритм позволяет с большой долей вероятности исправить ситуацию. Т.е. индикация может выглядеть так: сначала будет индицироваться 14 сектор, затем индикация будет продолжена в 15 секторе. Следует понимать, что это не вторая мишень, а коррекция индикации первой. Из-за затяжного отклика такой алгоритм нельзя рекомендовать для замусоренных мест. Однако он может оказаться полезным в других случаях, когда важно максимально правильно распознать одиночные сигналы.

Параметр **Фильтр** позволяет выбрать тип фильтра для селективного режима. Чем выше номер фильтра, тем он лучше подавляет сигнал грунта, но при этом получается и меньшая глубина обнаружения мишени. Поэтому первый фильтр рекомендуется использовать для слабоминерализированного грунта типа сухого песка, для большинства обычных грунтов подойдет второй фильтр, а для сильноминерализированных черноземов и глин потребует третий, а то и четвертый фильтры..

Параметр **Задержка индикации** позволяет выбрать наиболее удобное время отображения сигнала на экране. Чем больше значение этого параметра, тем дольше сигнал задерживается на экране после обнаружения.

Параметр **Порог Селективного Режима** позволяет выбрать порог в селективном режиме. Сигнал индицируется только тогда, когда он превышает этот порог. Т.е., по сути, этот параметр регулирует чувствительность прибора – чем выше порог, тем меньше чувствительность. Поэтому во время поиска важно правильно установить этот порог. Для получения максимальной чувствительности порог следует понижать до появления ложных откликов. Затем его следует повысить на 1-2 единицы до исчезновения этих откликов. В зависимости от помеховой обстановки и типа датчика порог максимальной чувствительности может установиться на уровне 5…10.

Этот параметр можно изменить как в пункте **Параметры** основного меню, так и непосредственно в поисковом режиме. Параметр индицируется в правой части экрана (см. рис. 21) после буквы **П:** . Для увеличения порога нужно нажать кнопку  $\blacklozenge$ , для уменьшения - кнопку  $\blacklozenge$ .

Также в правой части экрана селективного режима индицируются следующие параметры:

После буквы **С:** индицируется номер сектора, в котором сигнал от мишени максимальный. В случае перегрузки тракта здесь будет индицироваться символ О. Если параметр **Звук перегрузки** имеет значение 1, то во время перегрузки также будет генерироваться специфический прерывистый звук.

После буквы **Т:** индицируется номер текущего профиля настроек. С помощью кнопок  $\blacklozenge$  и  $\blacktriangleright$  можно сделать текущим любой из 25 профилей. При этом вступят в силу все параметры нового профиля, включая его селективную маску.

*Примечание: После включения прибора текущим профилем назначается тот профиль, который использовался последним перед выключением прибора.* 

В верхнем правом углу(см. рис.22) индицируются текущее напряжение аккумуляторной батареи. Зная конкретный тип аккумулятора можно примерно оценивать степень его остаточного заряда.

*Примечание: Большинство электрохимических источников питания имеют так называемую S-образную характеристику разряда. В начале и конце разряда их напряжение падает быстро, в средине процесса разряда – медленно. К сожалению, точный вид характеристики разряда предсказать невозможно. Она будет зависеть от множества факторов: типа аккумулятора, его возраста, емкости, температуры и т.д. Все это сильно затрудняет оценку степени остаточного заряда батареи.* 

*Поэтому рекомендуется в процессе эксплуатации понаблюдать за показаниями напряжения конкретно вашего экземпляра аккумулятора. Это позволит выработать навыки в оценке степени заряда аккумулятора по напряжению.*

Особое место в селективном режиме занимает селективная маска. Этот инструмент позволяет индицировать мишени одного типа и блокировать индикацию других, нежелательных мишеней (например - железа и ржавчины). Любой из 20 секторов можно заблокировать (порядок установки маски был рассмотрен в п. 5.2.). Заблокированные секторы будут помечены символом  $\boxtimes$ в верхней части. У разблокированных секторов верхнее поле будет пустым. Если мишень дает индикацию в заблокированном секторе, то производится только визуальная индикация без звукового сигнала. Если же мишень дает индикацию в разблокированном секторе, то производится звуковая индикация.

Звуковая индикация селективного режима работает следующим образом – в случае, если параметр **Тональность** имеет значение 1 или 2, то каждому сектору соответствует свой тон звукового сигнала. При значении 1 это жестко предустановленные 20 тонов. Чем больше номер сектора, тем выше его тон. При значении 2 тон каждого сектора пользователь может настроить на свой вкус. Если параметр **Тональность** имеет значение 3, звуковая индикация имитирует работу аналоговых приборов.

В цифровом режиме (см. рис.23б) распознавание типа мишени ведется всё в тех же условных единицах, соответствующих номеру одного из 20 секторов. Однако сама шкала секторов в этом режиме не вычерчивается. Вместо нее в центре экрана находится упрощенный односекторный столбчатый индикатор увеличенных размеров. Он отображает уровень сигнала от любой мишени. Справа на шкале амплитуды находится стрелочный указатель, управляющий уровнем **Порога Селективного Режима**. Управление этим параметром, как и в графическом режиме, производится кнопками ↑ и ↓. Цифровое значение порога индицируется рядом со стрелочным указателем.

В левой части экрана шрифтом максимального размера выводится номер сектора, в котором сигнал максимален. При этом для секторов, которые заблокированы с помощью селективной маски (см. п.5.2), номер сектора выводится полупрозрачным шрифтом, а для разблокированных секторов обычным шрифтом. Как и в графическом режиме, индикация разблокированных секторов сопровождается звуковой индикацией.

В правой части экрана шрифтом среднего размера индицируется напряжение питания (вверху) и номер текущего профиля (внизу). Назначение этих параметров разъяснено в описании графического режима.

#### **5.8.2. Неселективный режим**

Внешний вид экрана в неселективном режиме показан на рис. 24. Для индикации уровня сигнала используется горизонтальная шкала, вдоль которой движется горизонтальная полоска, длина которой пропорциональна принятому сигналу датчика. Внизу шкалы имеется указатель порога, который можно перемещать с помощью кнопок  $\blacklozenge$  и  $\blacktriangleright$ . Если уровень сигнала меньше порога (полоска находится левее указателя порога), то звуковой индикации нет. Если уровень сигнала выше порога, то производится звуковая индикация. Чем выше уровень сигнала, тем больше громкость и выше тон индикации.

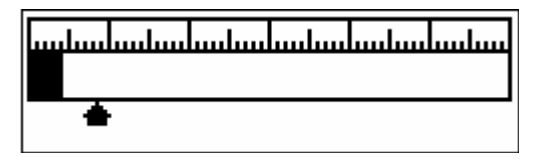

Рис. 24. Окно неселективного режима

Неселективный статический режим предназначен для определения точного местоположения мишени. Медленно перемещая датчик над мишенью, с помощью визуальной и звуковой индикации можно определить место на грунте, в котором сигнал максимальный. С высокой долей вероятности можно утверждать, что центр мишени находится в грунте именно в этом месте. Исключение составляют мишени сложной формы.

Однако статический режим обладает недостатком – его стабильность во времени ограничена из-за температурных, механических и прочих дрейфов сигнала (обычно десятки-сотни секунд). Поэтому он предназначен для кратковременного использования. Если требуется более длительное использование статического режима, то дрейф сигнала можно устранить, периодически нажимая на кнопку **ВВОД**.

В зависимости от комплектности, прибор может быть оснащен разными типами датчиков. Индивидуальные настройки под различные датчики хранятся в 25-ти профилях. При этом, под каждый датчик может быть отведено от одного до нескольких профилей, в зависимости от типа датчика. Информация о датчиках, их параметрах и соответствующих им профилях указана в п.2. **При смене датчика обязательно в поисковом режиме необходимо выбрать соответствующий ему профиль!** В противном случае работа прибора может быть некорректной (неправильное распознавание мишеней, перегрузка тракта и т.д.).

Кроме датчиков, поставляемых в комплекте с прибором, существует возможность подключения и других датчиков, рекомендуемых производителем. Для этого под дополнительный датчик нужно выделить свободный профиль и выполнить его настройку. Такая настройка при наличии определенной квалификации может быть выполнена на свой страх и риск самостоятельно (более подробно об этом можно почитать здесь www.metdet.ru/IB.htm), либо в сервисном центре за дополнительную плату (адрес ближайшего центра можно узнать у продавца прибора).

#### **7. Обслуживание аккумуляторов**

При разряде батареи питания ниже допустимого уровня сработает звуковая и визуальная сигнализация. В этом случае работу с металлоискателем необходимо прекратить, выключить прибор и подзарядить либо заменить батарею питания.

*Внимание! Допустима эксплуатация прибора с солевыми, алкалайновыми и прочими неперезаряжаемыми батареями формата 4хАА. Такие элементы питания подлежат только замене на новые.* 

Для зарядки аккумуляторов необходимо открыть батарейный отсек прибора и извлечь аккумуляторы из кассеты. Затем аккумуляторы необходимо подключить к зарядному устройству и произвести зарядку.

*Примечание: подробности процесса зарядки аккумуляторов описаны в инструкции на зарядное устройство (не входит в стандартную комплектацию и приобретается отдельно).* 

По окончании процесса зарядки аккумуляторы следует поместить обратно в батарейный отсек, строго соблюдая полярность каждого элемента, ориентируясь на поясняющий рисунок на дне кассеты.

При длительных перерывах в работе рекомендуется извлечь элементы питания из батарейного отсека и хранить их отдельно. Аккумуляторы следует хранить в заряженном состоянии для продления срока их службы.

### **8. Гарантийные обязательства**

Изготовитель гарантирует бесплатное сервисное обслуживание изделия на протяжении действия гарантийного срока.

Гарантийный срок составляет 12 месяцев со дня продажи.

Гарантийное обслуживание осуществляется:

- 1. При наличии соответствующим образом заполненного гарантийного талона с указанием серийного номера, даты продажи, подписей продавца и покупателя.
- 2. При соблюдении потребителем правил эксплуатации.
- 3. При отсутствии дефектов, возникших по причине:
	- неправильной транспортировки изделия;
	- проведения модификации или ремонта покупателем или третьей стороной;
	- подключения сторонних датчиков;
	- механического повреждения изделия;
	- воздействия агрессивных химических веществ, клея, красок, огня, дыма, высокого напряжения;
	- попадания внутрь изделия посторонних предметов, жидкостей, а также заливки деталей компаундами.
- 4. Гарантия не распространяется на аккумуляторы, а также на клеевые соединения штанги и пленочной клавиатуры, которые могут потерять прочность при длительном воздействии солнца и влаги.
- 5. Ремонт изделия производится в ближайшем сервисном центре. Адрес такого центра Вы можете узнать у Вашего Продавца. Транспортировка изделия осуществляется за счет клиента.

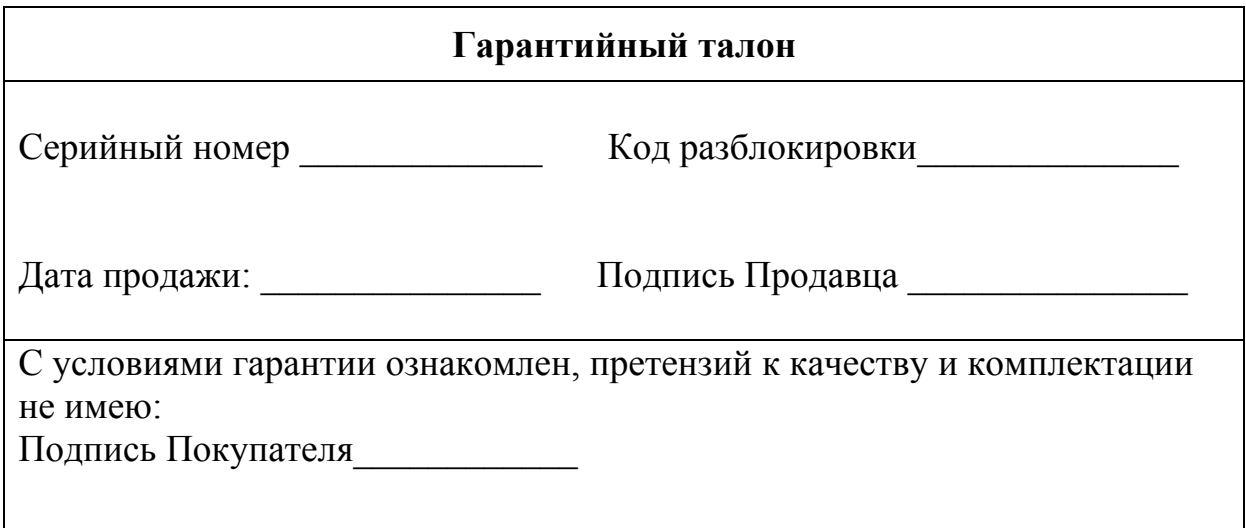

## **9. Характерные неисправности и методы их устранения**

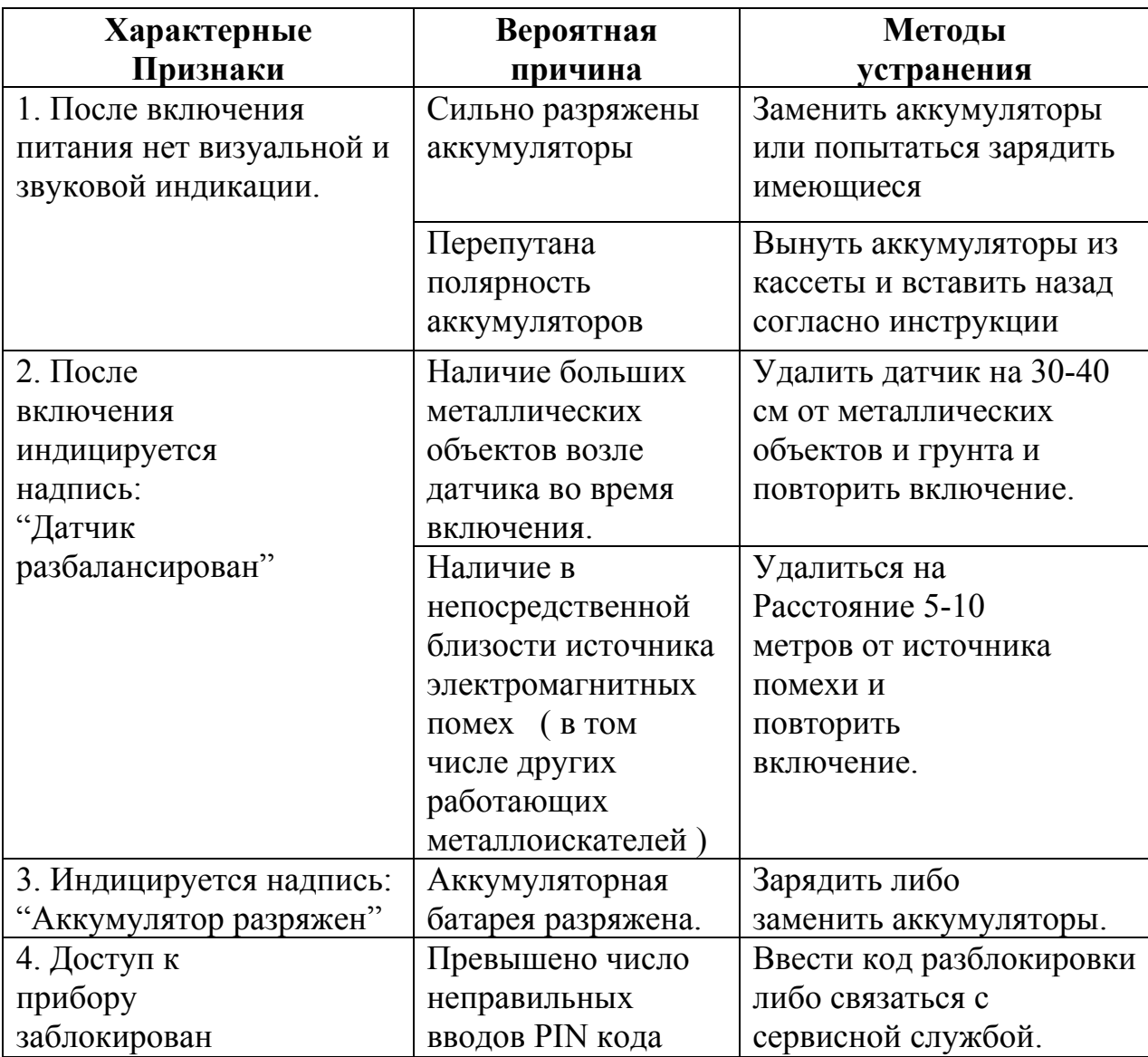

Редакция 3.01 от 13.05.13